**Dobrilović, Jura**

## **Master's thesis / Diplomski rad**

**2020**

*Degree Grantor / Ustanova koja je dodijelila akademski / stručni stupanj:* **University of Zagreb, Academy of Fine Arts / Sveučilište u Zagrebu, Akademija likovnih umjetnosti**

*Permanent link / Trajna poveznica:* <https://urn.nsk.hr/urn:nbn:hr:215:091078>

*Rights / Prava:* [In copyright](http://rightsstatements.org/vocab/InC/1.0/) / [Zaštićeno autorskim pravom.](http://rightsstatements.org/vocab/InC/1.0/)

*Download date / Datum preuzimanja:* **2024-11-27**

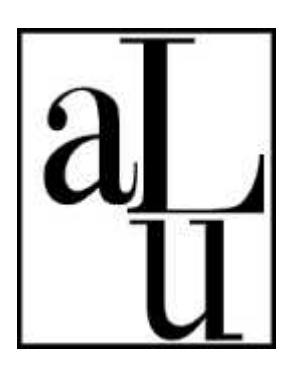

*Repository / Repozitorij:*

[Repository of the Academy of Fine Arts in Zagreb](https://repozitorij.alu.unizg.hr)

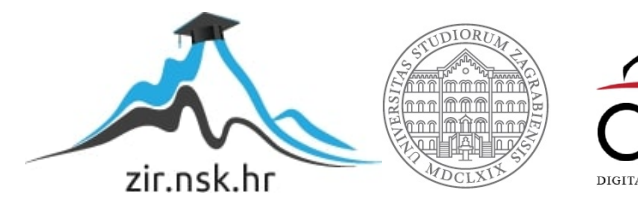

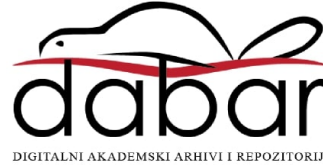

## SVEUČILIŠTE U ZAGREBU

#### AKADEMIJA LIKOVNIH UMJETNOSTI

Diplomski sveučilišni studij LIKOVNA KULTURA

JURA DOBRILOVIĆ

# **PROCES**

# DIPLOMSKI RAD

Mentor: red. prof. art. Darko Jakić

Zagreb, 2020.

## SADRŽAJ:

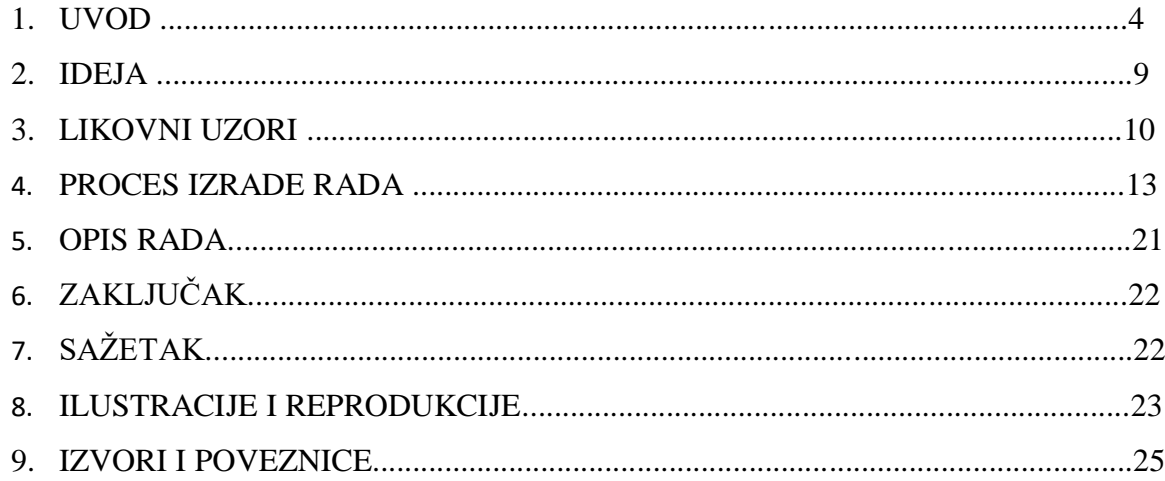

#### **1. UVOD**

Umjetničko djelo se razvija kroz proces od početne ideje pa sve do završne obrade. Na početku umjetnik razmišlja o ideji koju će njegov rad prenositi. Kada je okvirna ideja smišljena prelazi se na skiciranje. Kroz skiciranje ideja se može mijenjati i prilagođavati. Već u početnom dijelu skiciranja umjetnik razmišlja o tome kako će ostvariti svoju ideju u određenom mediju i time svoje skice koncentrira na njemu najbitnije dijelove. Što se vidi i na primjeru freske Posljednje večere od Leonarda da Vincija. Budući da se freska trebala nalaziti na zidu refektorija, odnosno samostanske blagovaonice, da Vinci u svojim skicama proučava raspored sjedenja za stolom. U skicama se vidi kako su likovi pomno i pravilno raspoređeni. U ideji se prenosi trenutak kada je Isus, tijekom posljednje večere rekao da će ga netko od apostola izdati. Reakcije tog trenutka možemo vidjeti već i na skici, gdje se apostoli u dinamičnim pozama radoznalo okreću i osvrću. U veće detalje ulazi sa skiciranjem lica apostola, a na njima se mogu primijetiti emocije koje su, uz promjene u izgledu likova, ostvarene na samoj freski. Na primjeru skice Judinog lica iz profila možemo jasno vidjeti ekspresiju čuđenja koja se u istoj pozi izvodi na fresci. Dok se skica Jude ne mijenja, da Vincijeva skica Svetog Petra sa zabrinutim pogledom još se više naglašava. Osim emocije, Svetog Petra se okreće u profil, te se iz profila zabrinuti pogled okreće prema Isusu.

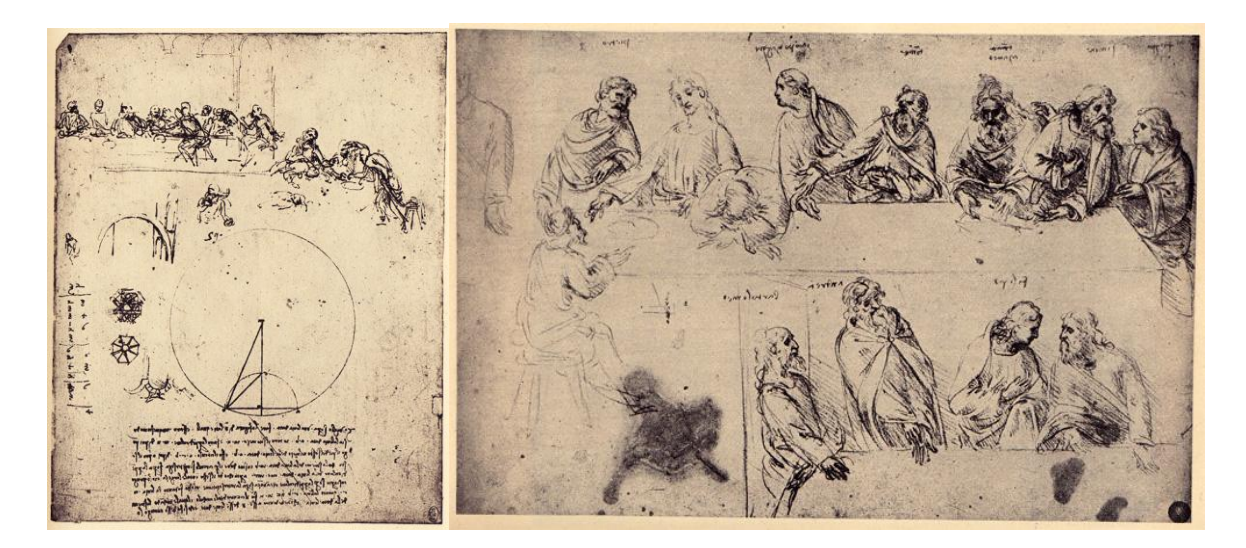

Slika 1 i Slika 2- Leonardo da Vinci, skice za fresku *Posljednje večere* 

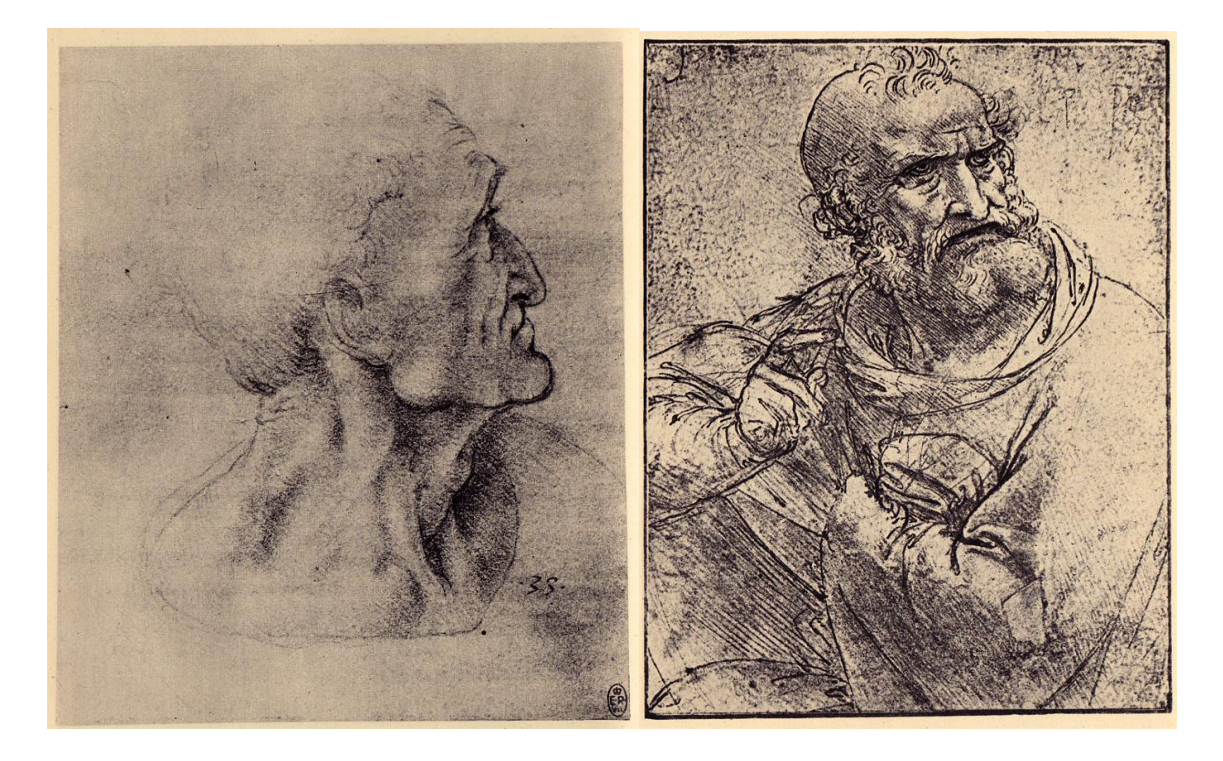

Slika 3- Leonardo da Vinci, skica - Juda Slika 4- Leonardo da Vinci, skica - Petar

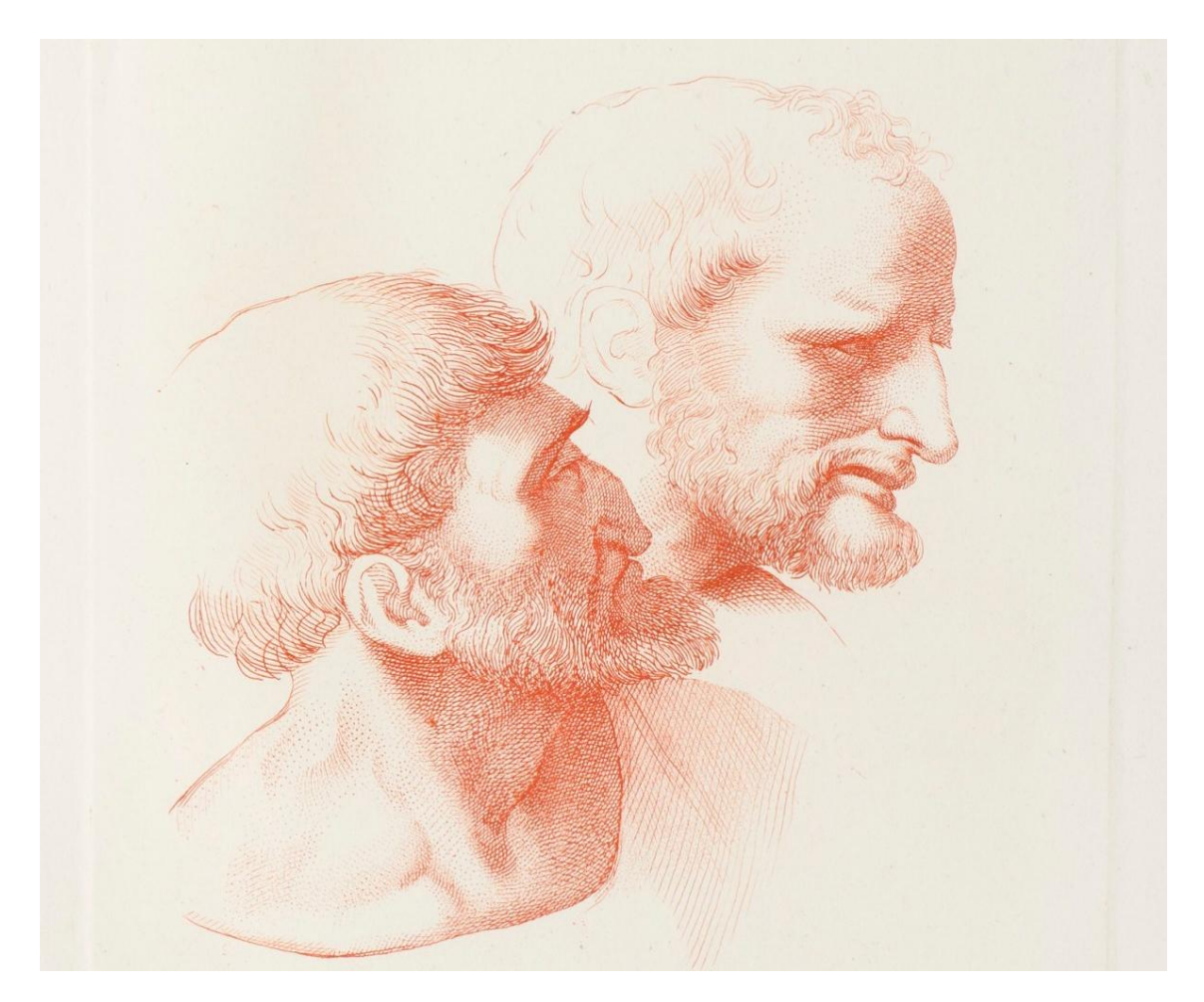

Slika 5- Leonardo da Vinci, skica za lica Jude i Petra

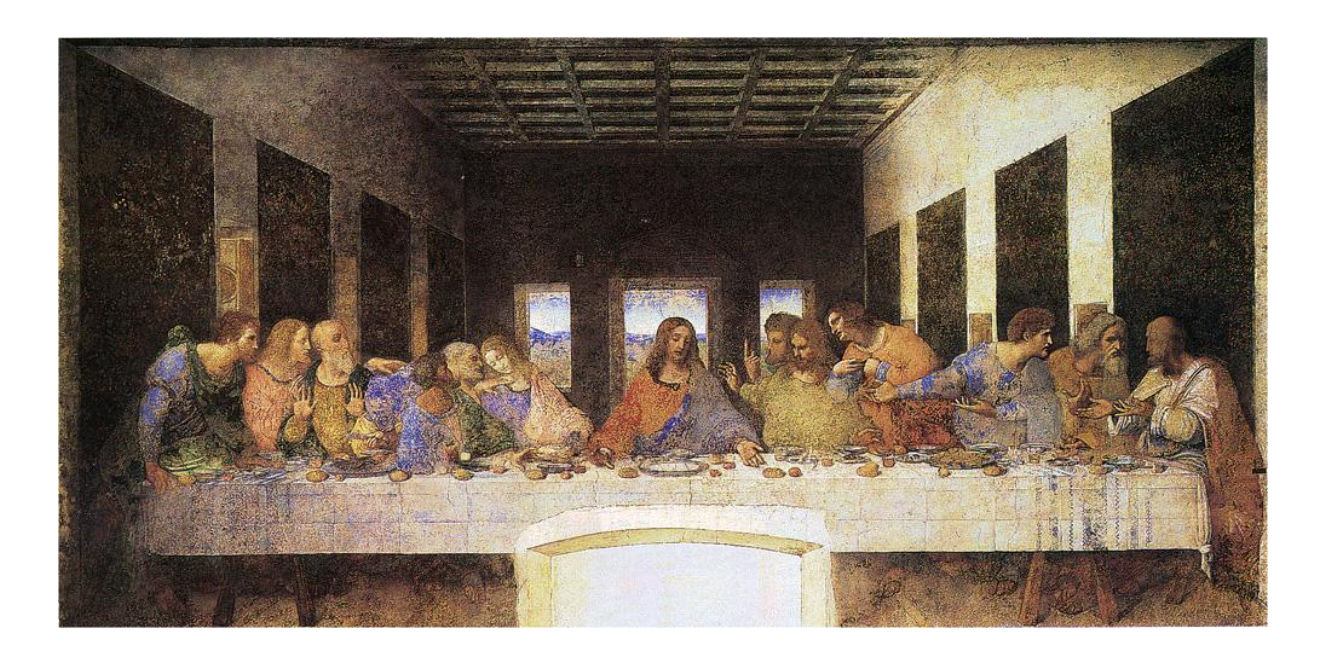

Slika 6- Leonardo da Vinci, *Posljednja večera*, 1495.–1498., Tempera, Gesso i smola

Leonardo da Vinci je upravo tako mijenjao i prilagođavao skice kako bi naglasio ideju i simboliku sadržaja slike. Kada su skice dosegle zadovoljavajući izgled, prenošenjem svojih zasebnih ideja, kombiniraju se i prenose tako da omoguće daljnji razvoj procesa izrade umjetničkog djela. Skice su okvirni prikaz onoga što umjetnik želi ostvariti u određenom mediju, te ga upućuju na idejni završni izgled djela koji se najčešće mijenja kroz proces izrade. Skica umjetnika priprema za rad u određenom mediju koji započinje jednostavnim postavljanjem kompozicije bez previše detalja. Nakon jednostavnog prikaza ideja se prenosi i upotpunjuje s detaljima. Umjetnik ulazi u detalje koliko je to potrebno ovisno o njegovom mišljenju i umjetničkoj slobodi. Posljednji dio procesa izrade rada je završna obrada, kojom se kroz promatranje i dorađivanje djelo upotpunjuje i završava. Promatranjem umjetničkog djela promatrač ne može doživjeti cijeli proces nastanka tog djela, ali može vidjeti ideju koju je umjetnik htio prenijeti još od početnih skica.

Skice su temeljni dio svakog umjetničkog djela. Koristile su se kroz čitavu povijest umjetnosti kao početni dio procesa stvaranja djela, kako u slikarstvu tako i u kiparstvu. Jedan od najvećih kipara svih vremena Michelangelo Buonarroti skice je koristio za proučavanje ljudske anatomije kroz razne poze potrebne za prijenos ideje i sadržaja skulpture. Primjer takve skice je i prikaz umrlog Krista za skulpturu Pieta. Zbog dvodimenzionalnosti skice Isus je prikazan iz ptičje perspektive odnosno pogledom odozgora. Unatoč tome mogu se primijetiti sličnosti i razlike u samoj pozi lika, jer se idejna poza mijenjala kroz sami proces izrade umjetničkog djela.

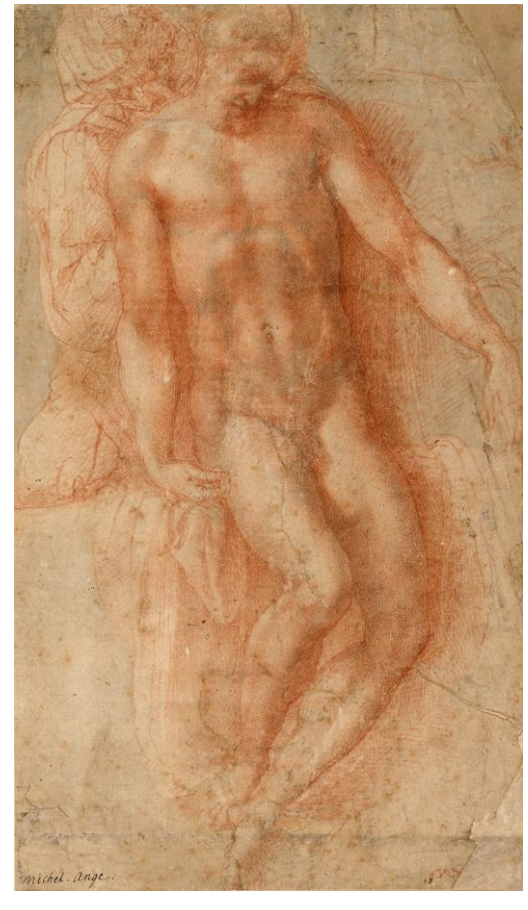

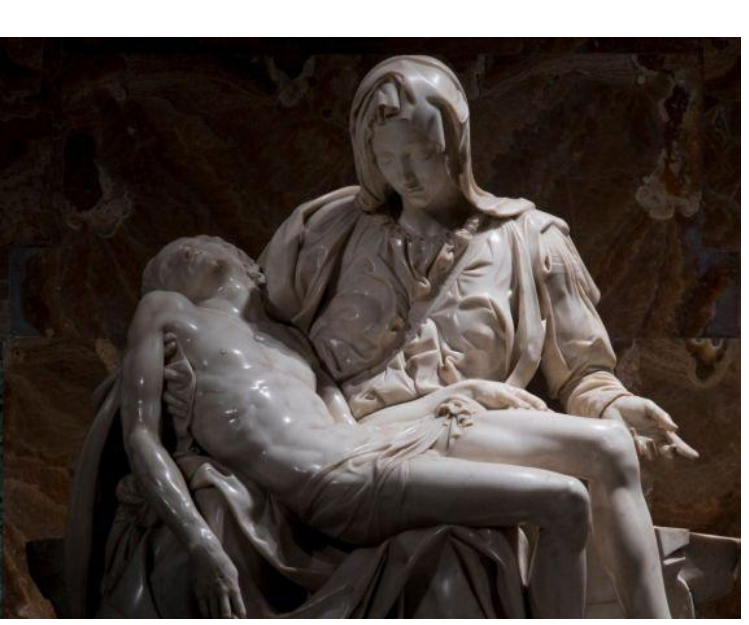

Slika 8- Michelangelo, *Pietà*, 1499., mramor

Slika 7- Michelangelo, skica- Pietà

Kroz početak procesa stvaranja umjetničkog djela ne skiciraju se samo ljudski likovi, već i razni predmeti, okoline ili bića. Tim bi skicama umjetnik sam sebi objasnio i olakšao ostvarivanje ideje kroz umjetničko djelo proučavanjem te skice. Tako da su skice služile kao neka vrsta istraživanja za završni rad. Primjer je Rubensova skica lava koju je iskoristio za prijenos ideje o Danijelu u lavljoj jazbini. Rubens je kao dvorski umjetnik imao posebnu priliku proučavati i detaljno skicirati sada izumrle sjeverno afričke lavove.<sup>1</sup>

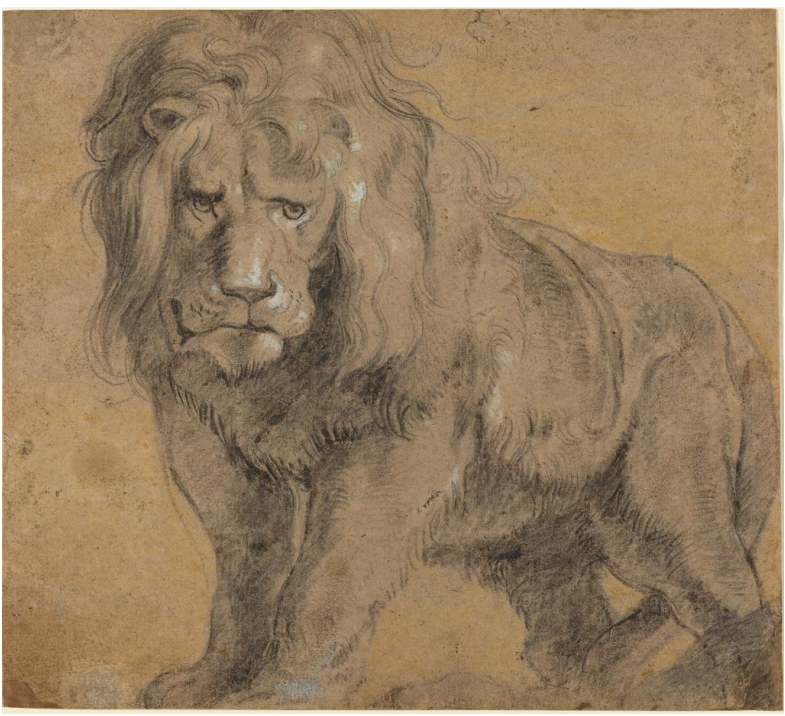

Slika 9- Peter Paul Rubens, skica lava za sliku *Danijel u lavljoj jazbini*

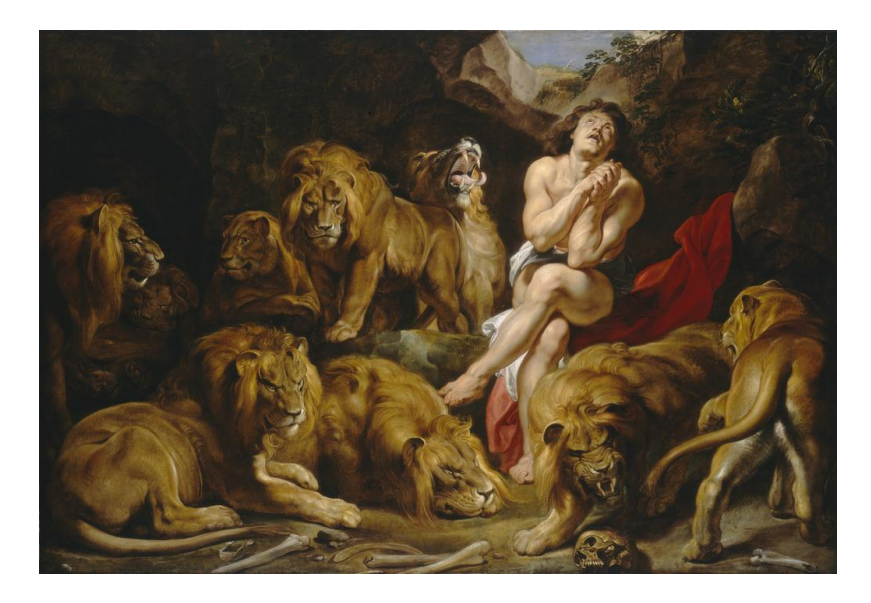

Slika 10- Peter Paul Rubens, *Danijel u lavljoj jazbini*, 1614- 1616., ulje na platnu

-

<sup>&</sup>lt;sup>1</sup> https://www.artsy.net/article/the-art-genome-project-what-secrets-do-these-sketches-reveal-about-8-iconicartworks (posjećeno 15. rujna, 2020.)

#### **2. IDEJA**

*Za razvoj početne ideje krenuo sam od svojih slikarskih radova s preddiplomskog studija u kojima sam prikazivao biblijske događaje Starog i Novog zavjeta koji su bili najčešće teme kroz povijest umjetnosti. Prikazivao sam atmosferu bez ljudi, koja ostaje nakon određenog događaja. Odlučio sam proširiti tu ideju sa "hologramskim" projiciranjem likova unutar prostora koji sadrži samo pozadinu, okruženje i detalje odnosno simbole.*

Tehnologija holograma tek je u nastajanju. Prema definiciji hologram je trodimenzionalni prikaz postignut raznim obrascima smetnji stvorenih pomoću podijeljenih koherentnih snopova zračenja (npr. lasera). No te smetnje je teško postići jer još ne postoji tehnologija za kvalitetno zaustavljanje snopova zračenja na određenoj distanci. Međutim, zahvaljujući raznim trikovima, projiciranje svjetlosti tako da se postigne trodimenzionalan dojam je trenutno najbliži način da se postigne vizualni prikaz sličan hologramu. Jedan od takvih trikova je projiciranje na reflektivnu transparentnu podlogu postavljenu ukoso pod 45 stupnjeva. Takvom tehnologijom 2012. godine održao se poznati koncert na kojem se uz glazbenika Snoop Dogga pojavio i pokojni glazbenik Tupac. Hologramski prikaz je svojom trodimenzionalnošću iznenadio publiku s nevjerojatnom realnošću.<sup>2</sup> Barem trenutno se mogao doživjeti koncert pokojnog hip-hop umjetnika koji je umro još 1996. 3

Kod takve vrste hologramskog prikaza najbitnija je trodimenzionalnost lika koja se očituje osvjetljenjem. Samo svijetli dijelovi se reflektiraju na podlozi. Tako da se u stvaranju scene koristi 3D tehnologija ili se može prikazati stvarni svijet s prilagođenim svjetlom i tamnom pozadinom.

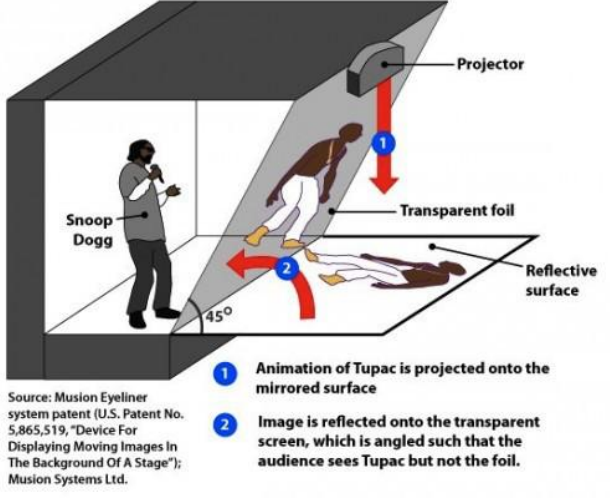

Slika 11- hologramska projekcija

-

<sup>&</sup>lt;sup>2</sup> https://tech.co/news/seriously-no-real-holograms-yet-2018-01(posjećeno 15. rujna, 2020.)

<sup>3</sup> Koncert - https://www.youtube.com/watch?v=TGbrFmPBV0Y

### **3. LIKOVNI UZORI**

*Svojim radovima preddiplomskog studija sam se odmicao od sadašnjosti, užurbanosti i buke novog doba. U ovom radu sam odlučio inkorporirati nove tehnologije u taj odmak i time spojiti tradicionalno s modernim. Kod odabira događaja iz Biblije koji se provlači kroz rad sam htio odabrati neki poznati događaj koji se nije previše puta prikazivao u povijesti umjetnosti posebice u oblikovanju. Tako sam odlučio da će to biti događaj s početka Matejevog i Lukinog evanđelja, scena rođenja Isusa.*

O izgledu likova u sceni Isusovog rođenja (Isus, Marija i Josip) u Bibliji ne piše gotovo ništa. No prema ondašnjim normama i činjenici da se Josip ne pojavljuje u kasnijem dijelu evanđelja kada je Isus odrastao, možemo zaključiti da je ranije umro jer je bio stariji od Marije. Takav pogled imali su i razni umjetnici jer su ga u većini slučajeva prikazivali kao sijedog starca. Osim što je prikazivan kao starac, on uza sebe ima i svoje simbole, a to su alati tesara i tri ljiljana. Tesarski alati u Isusovo doba bili su jednostavniji, najčešće se koristilo dlijeto i malj, pila i blanja(hoblić).

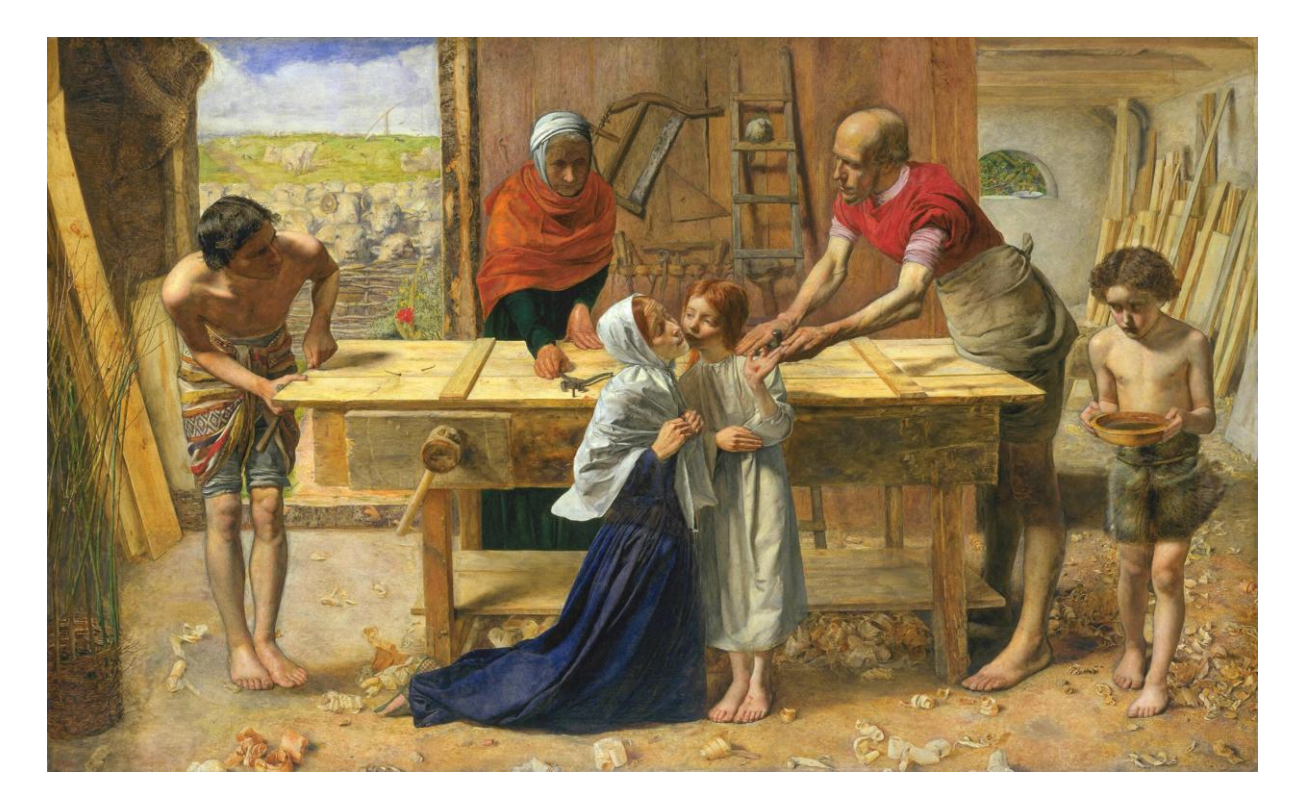

Slika 12- John Everett Millais, *Krist u roditeljskom domu*, 1849–1850., ulje na platnu

Iako ne odgovara vremenu i mjestu Marija je kroz povijest umjetnosti prikazivana svijetle kose i puti što je označavalo plemenitost u doba kada su umjetnička dijela nastala.Najčešće je prikazivana u crvenom ogrtaču s plavim plaštom, smirena i blaga pogleda.

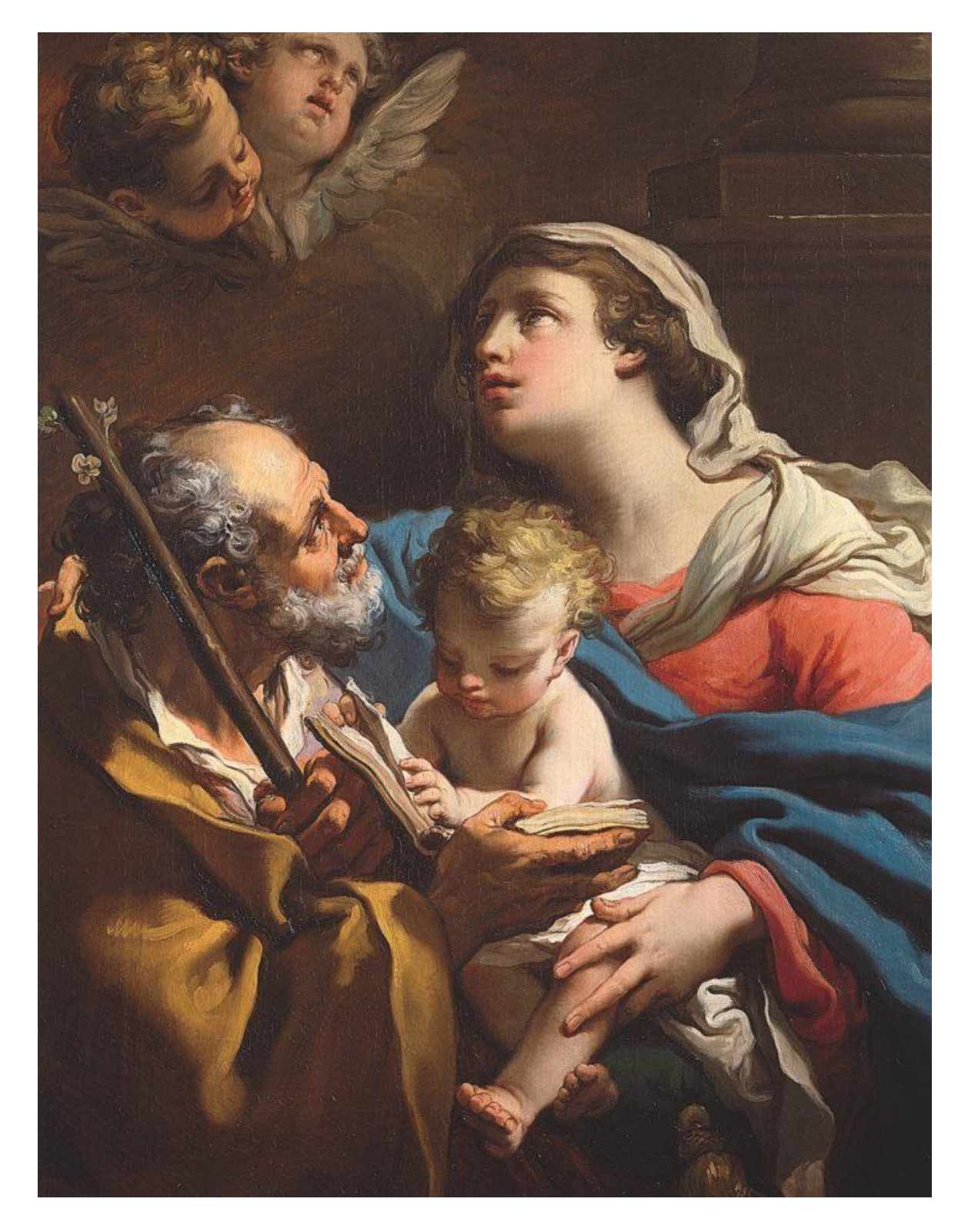

Slika 13- Gaetano Gandolfi, *Sveta obitelj*, c.1780., ulje na platnu

Na ovim primjerima se može primijetiti da se dijete Isus gotovo uvijek prikazuje u djelima s Josipom i Marijom. Na umjetničkim djelima baroknog razdoblja s temom Isusovog rođenja i on sam je izvor svjetlosti.

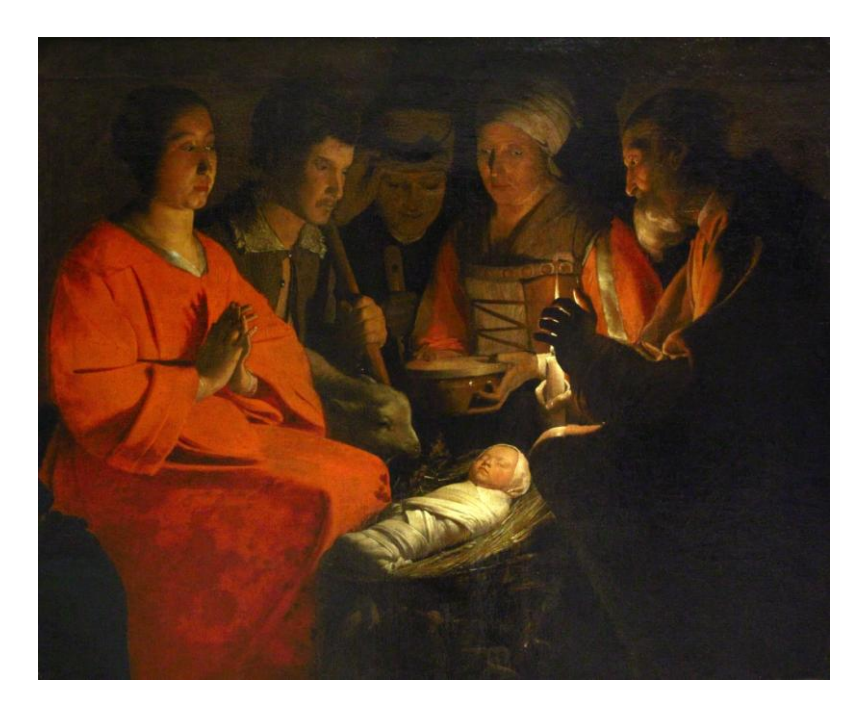

Slika 14- Georges de La Tour, *L'adoration des bergers*, c.1645., ulje na platnu

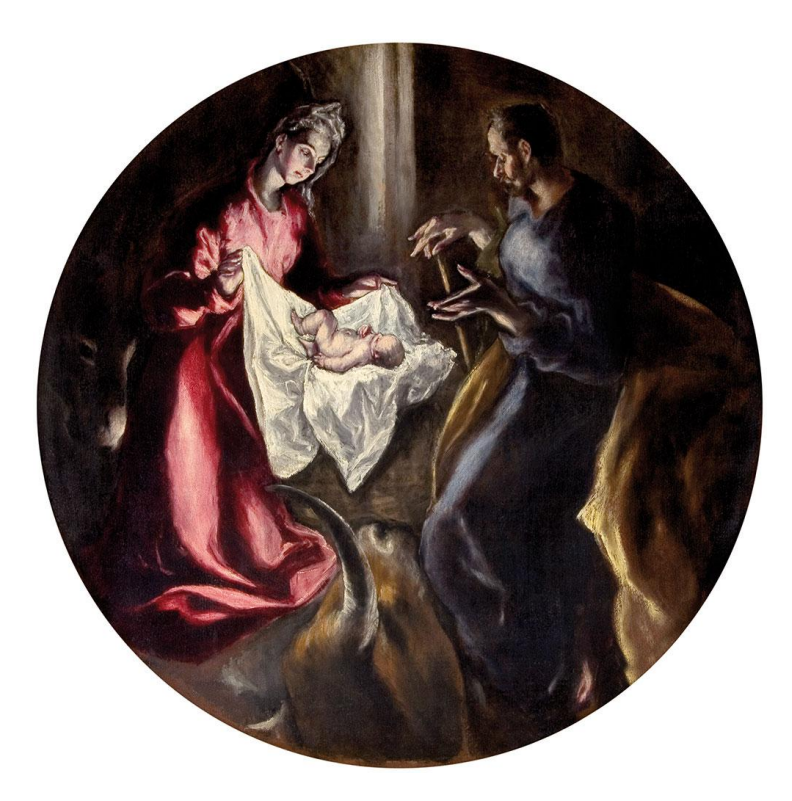

Slika 15- El Greco, *Rođenje Kristovo*, 1603-1605., ulje na platnu

## **4. PROCES IZRADE RADA**

#### **Skice**

Konstrukcija napravljena od drveta trebala bi asocirati na jednostavnu otvorenu štalu i time se dobiva mjesto gdje se projiciraju likovi. Likovi unutar štalice su trodimenzionalno oblikovani no projiciraju se pomoću dvodimenzionalnog ekrana. Zato se pomicanjem gledišta promatrača mijenja perspektiva te se gledanjem iz profila ili poluprofila naglašava dvodimenzionalnost prikaza. Ta dvodimenzionalnost se može donekle ispraviti ako se prikaz u profilu promjeni u bočni prikaz. Upravo to je moguće s piramidalnom konstrukcijom reflektirajuće transparentne pozadine.

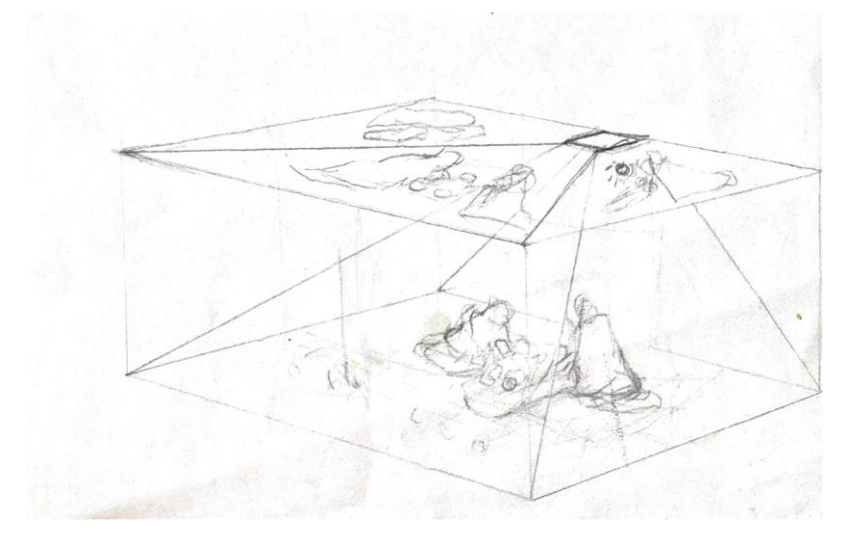

Slika 16- skica - konstrukcija

Osmišljavanje likova počinje s grubim skiciranjem poza. Josip je u klečećoj pozi na jednom koljenu dok se s rukom drži za štap. Marija je u polu-ležećoj pozi, jer je upravo porodila Isusa.

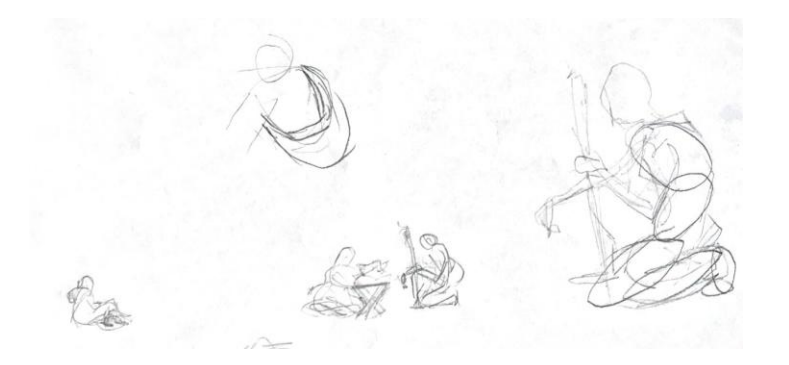

Slika 17- skica - poze

Nakon skiciranja poza kreče se u opisivanje detalja. Detaljima se obogaćuju simboli i dobiva se precizniji izgled. Najveća koncentracija je na licima gdje se očituju emocije i osobnosti.

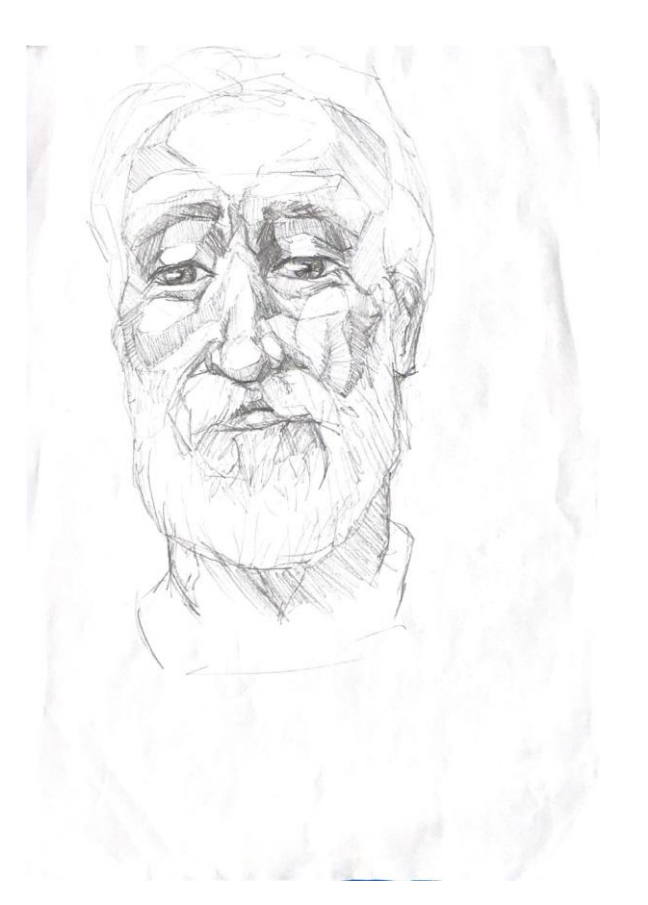

Slika 18- skica - Josip

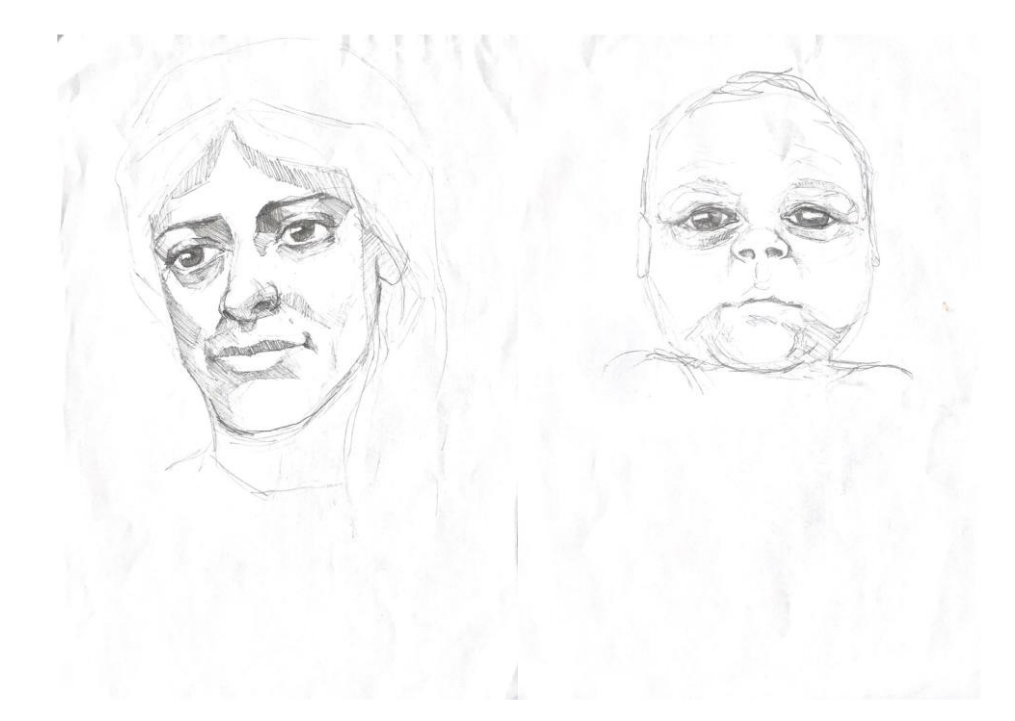

Slika 19- skica – Marija Slika 20- skica - Isus

#### **Oblikovanje**

Kada su sve skice spremne kreče se u grubo oblikovanje na računalu. Postavljaju se osnovni oblici, najčešće sfere koje se prema potrebi izdužuju proporcionalno s određenim dijelovima tijela. Kao i kod skiciranja u oblikovanju se počinje s grubim postavljanjem poza likova. Kada se postavi poza kreče se u oblikovanje no još se ne ulazi u previše detalja.

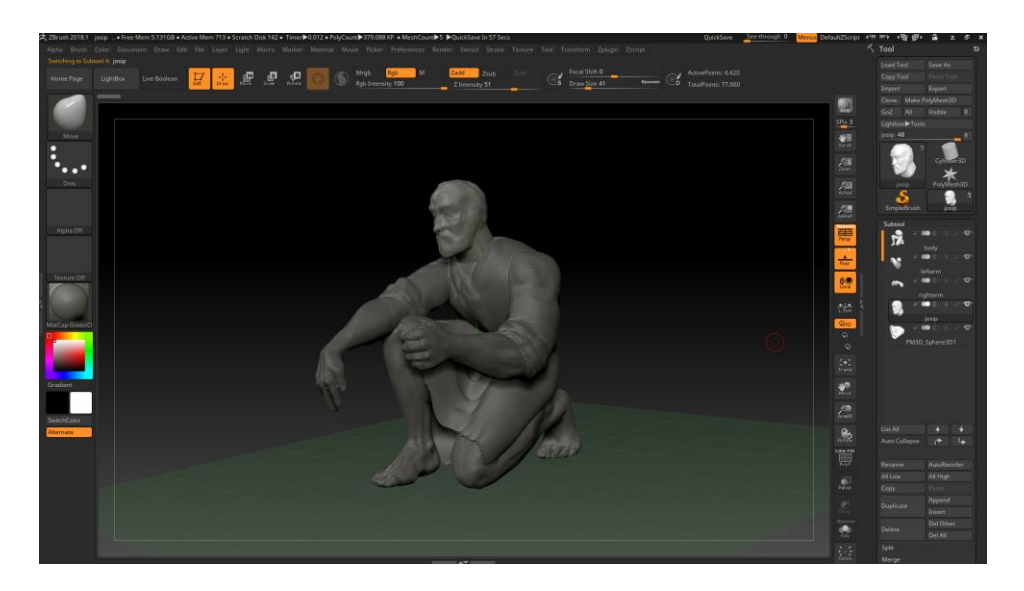

Slika 21- oblikovanje

#### **Detalji**

Nakon okvirnog oblikovanja na modelima se povećava broj poligona, odnosno sitnih površina od kojih su modeli građeni, a mogu biti kvadrati ili trokuti. Kada se broj poligona poveća na dovoljan broj (u pitanju su milijunski iznosi) može se krenuti u oblikovanje detalja.

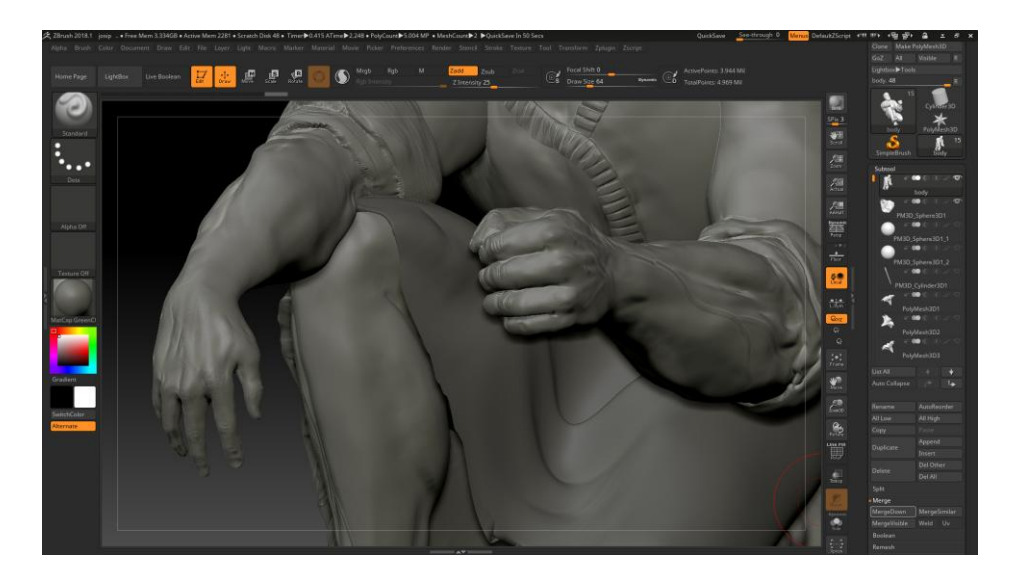

Slika 22- detalji

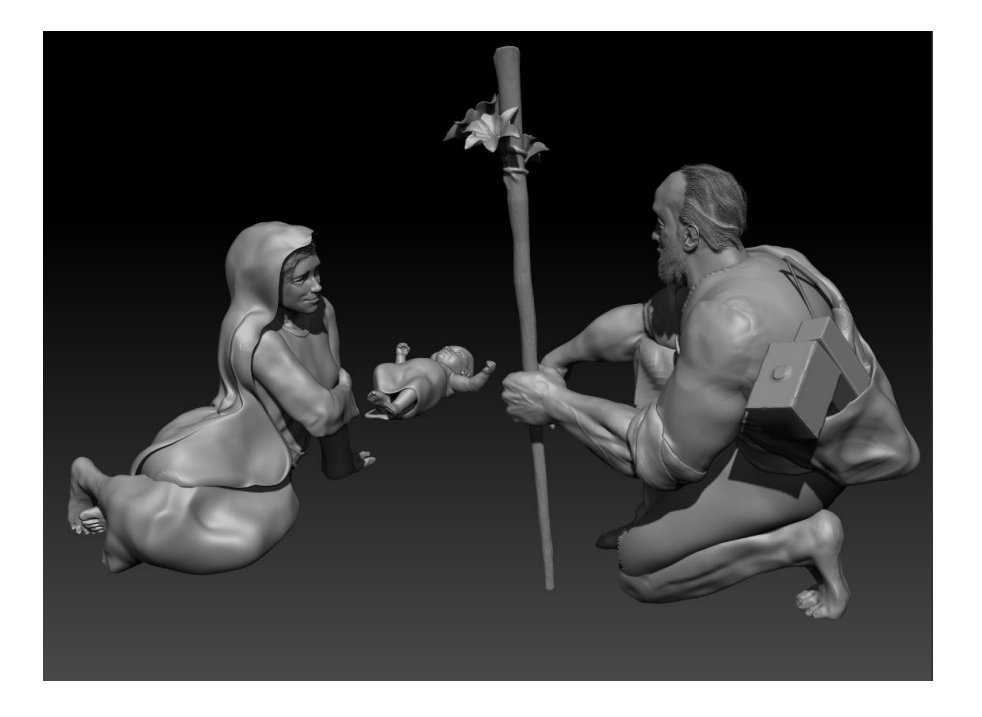

Slika 23- detaljni modeli

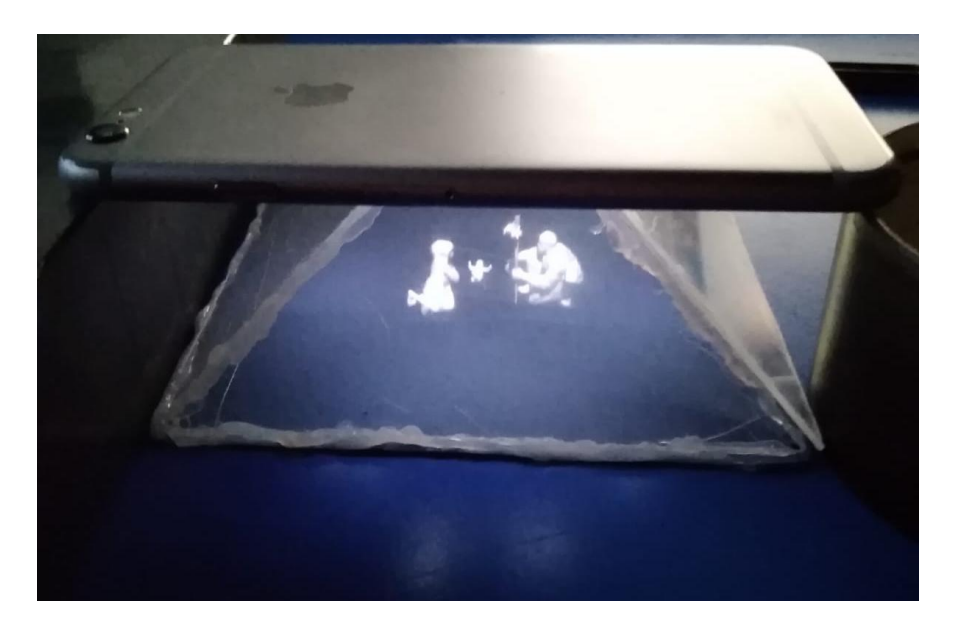

Slika 24- proba projekcije pomoću mobitela

#### **Retopologija**

Ako modeli imaju previše poligona u nekim se programima ne mogu niti otvoriti, zato je tu retopologija. Retopologijom se pomoću detaljno oblikovanog modela gradi model bez detalja. Cilj je u tome da s minimalnim brojem poligona model sadrži sve bitne dijelove. Ovaj dio računalnog oblikovanja najduže traje, jer se polako slažu poligoni oko postojećeg modela. Retopologija je potrebna da bi se kasnije moglo na malo poligona projekcijom dodati više detalja. Vrlo je bitna kod animiranja ili renderiranja.

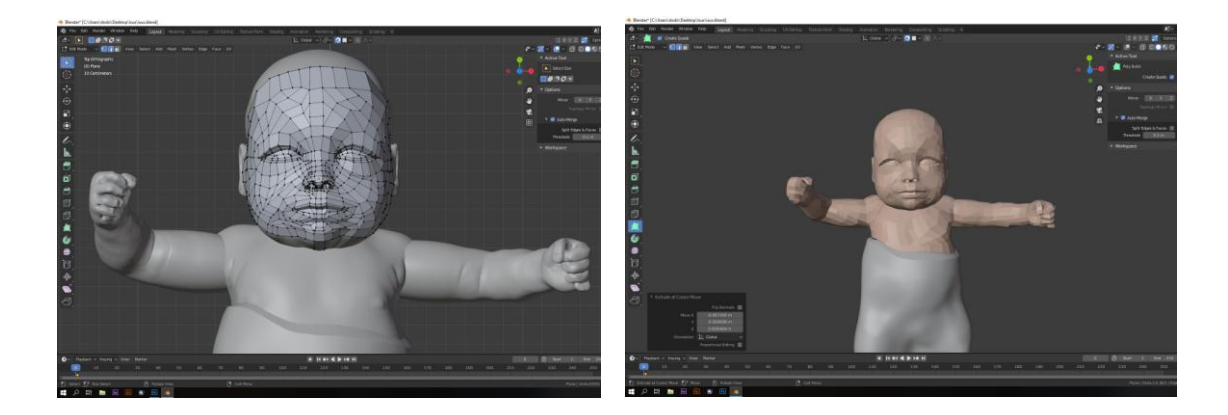

Slika 25 i Slika 26- retopologija

#### **Teksture**

Retopologijom se miču detalji ali projekcijom se oni prenose s detaljno oblikovanog modela na model koji je nastao retopologijom. Prije projekcije topologija modela se "razmota" i time se rasprostrani po dvodimenzionalnoj površini. To je potrebno napraviti jer se projekcijom detalja stvara normalna mapa, a mape su obične dvodimenzionalne slike s određenim informacijama. Normalna mapa sadrži informacije o visini oblikovanja koje se projicira na modelu.

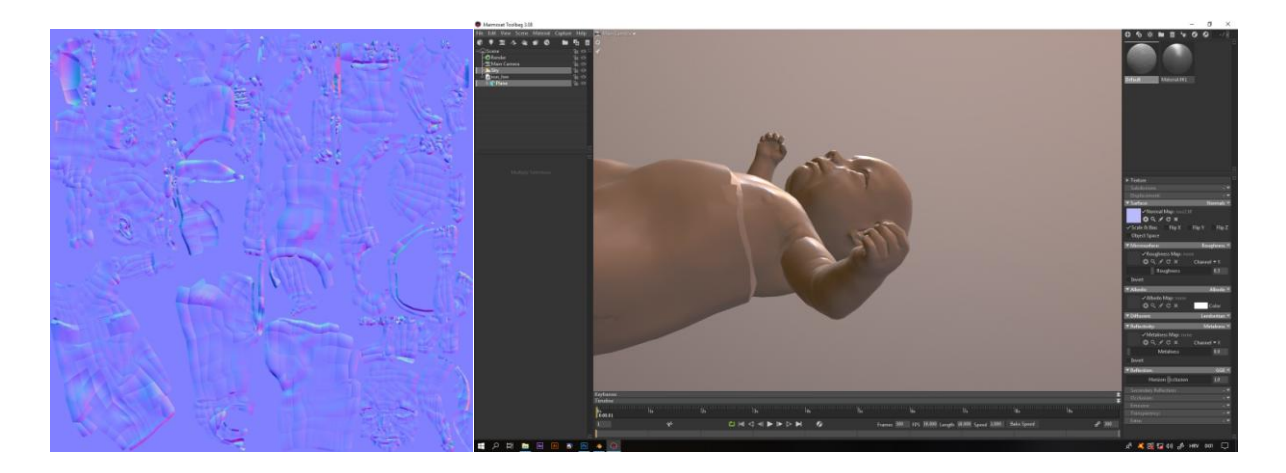

Slika 27- normalna mapa Slika 28- projekcija normalne mape

U zasebni program za "bojanje" odnosno teksturiranje se unosi model s normalnom mapom i na njega se mogu postavljati razne teksture. Tekstura u sebi može sadržavati više mapa s različitim informacijama od visine do grubosti i odsjaja i nekad najvažnije, boje. Postavljanjem tekstura na model mogu se postići iznimni detalji.

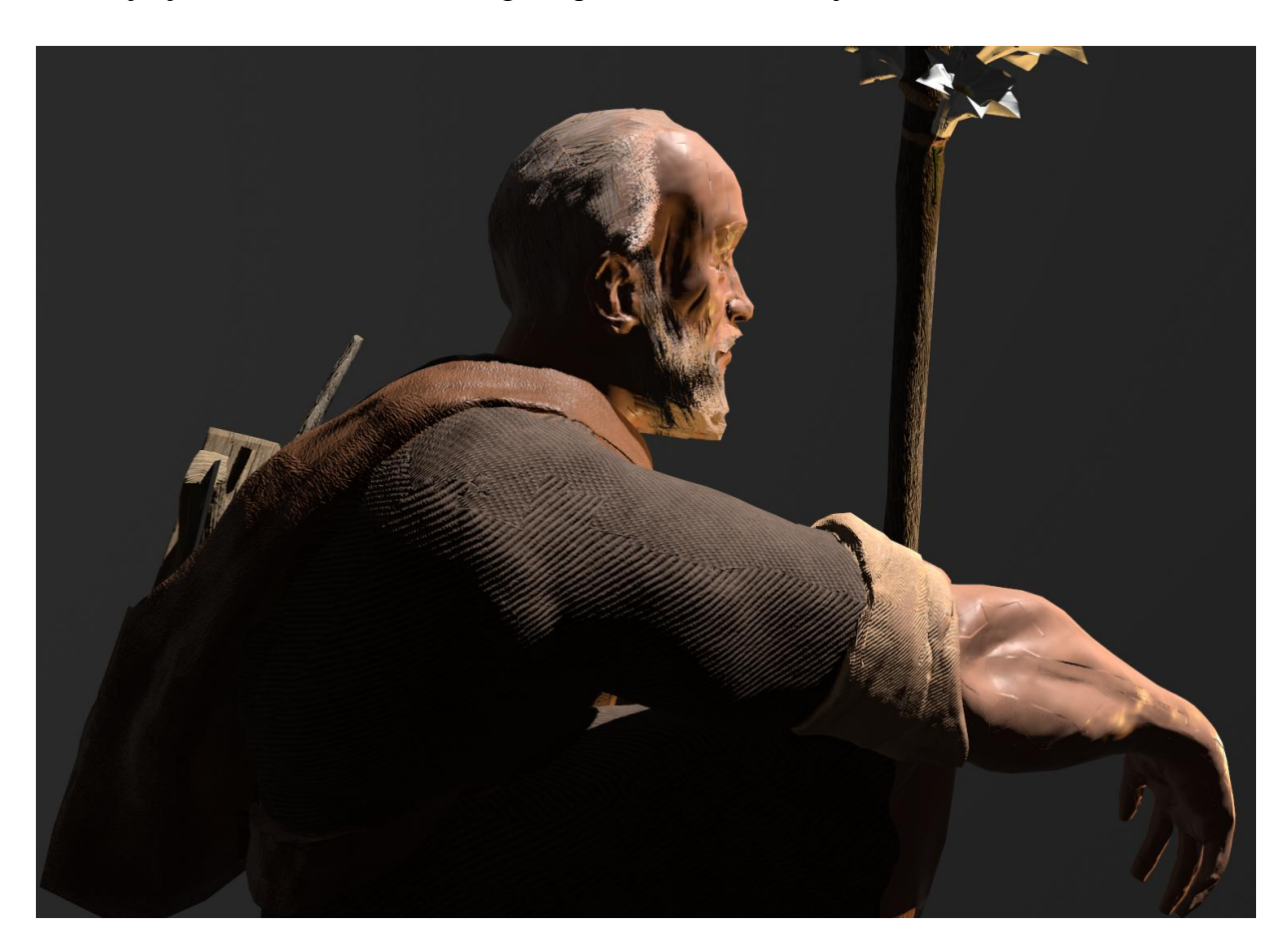

Slika 29- teksture

#### **Materijalna izvedba**

Od skice konstrukcije se krenulo na računanje dimenzija s obzirom na veličinu monitora s kojeg se projiciraju modeli. Transparentna površina na koju se projicira slika pomoću odraza je staklo, posebno dizajnirano da su mu stranice postavljene ukoso pod 45 stupnjeva. Svojim dizajnom asocira na polu piramidu. Bočne stranice su namijenjene za bočni prikaz scene. Cijela konstrukcija koja na sebi nosi monitor i iznutra staklo napravljena je od drveta.

Dno konstrukcije, ispod stakla popunjeno je mahovinom koja daje osjećaj prirode i okoliša na kojem bi otvorena štala bila moguća. Unutar konstrukcije na sredini se nalaze jaslice napravljene od drveta i punjene suhom travom i piljevinom koja podsjeća na slamu unutar jaslica.

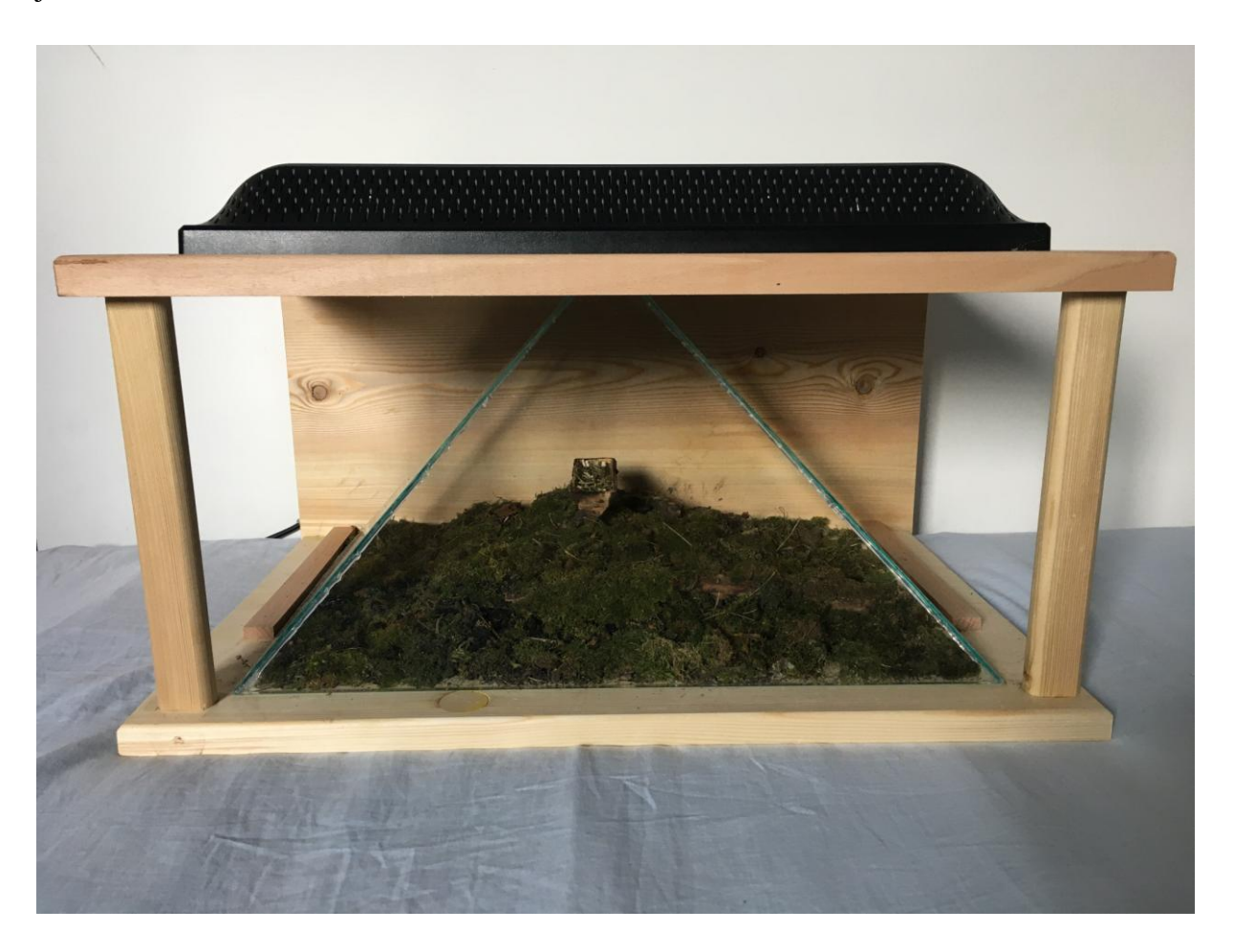

Slika 30- konstrukcija

#### **Završna obrada**

Nakon popunjavanja konstrukcije likovi se projiciraju unutar nje. Projekcija se može malo prilagođavati pomicanjem stakla. Namješta se tako da se Isus poklapa s vrhom jaslica i time se dobiva doživljaj da u njima leži.

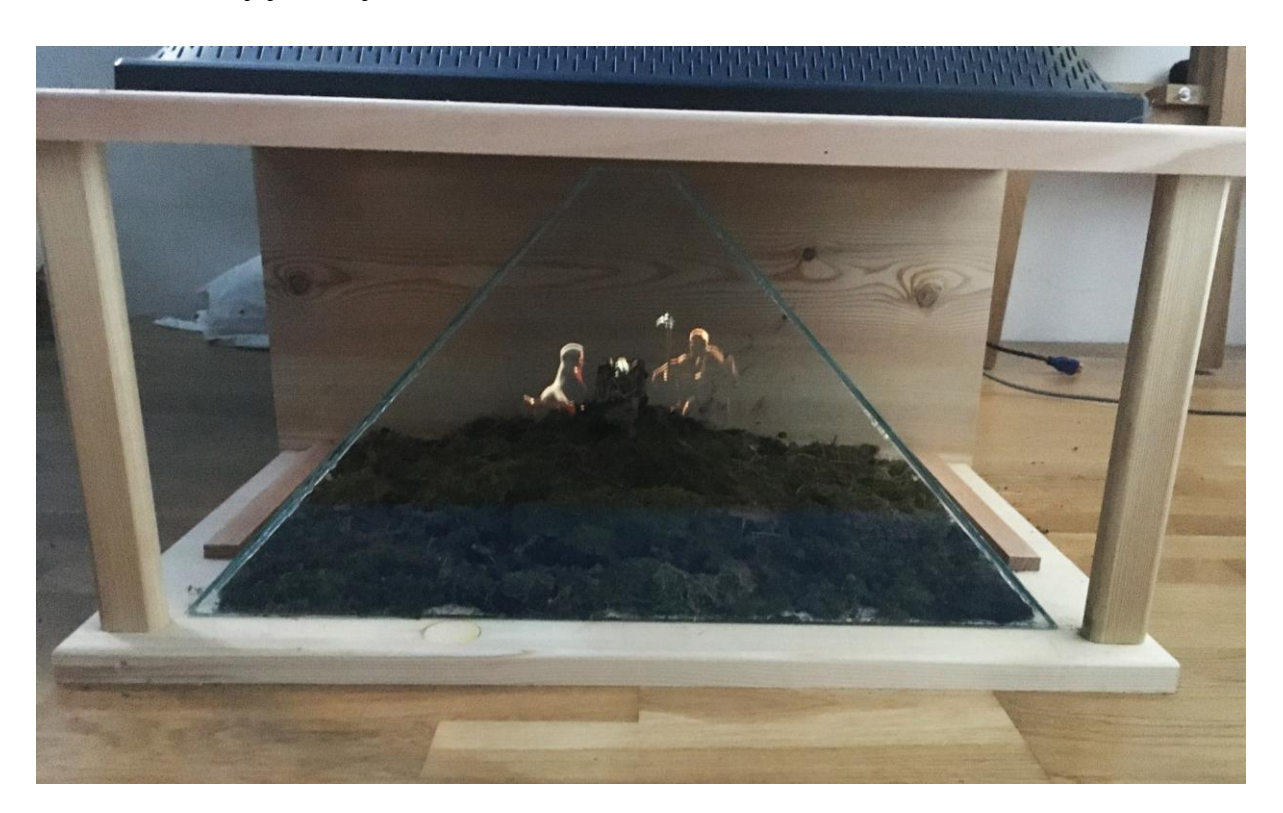

Slika 31- projiciranje

Nakon oblikovanja 3D modeli su sa svim svojim detaljima poslani na 3D printanje. Isprintani su u otprilike istoj veličini kao hologramski projicirani modeli.

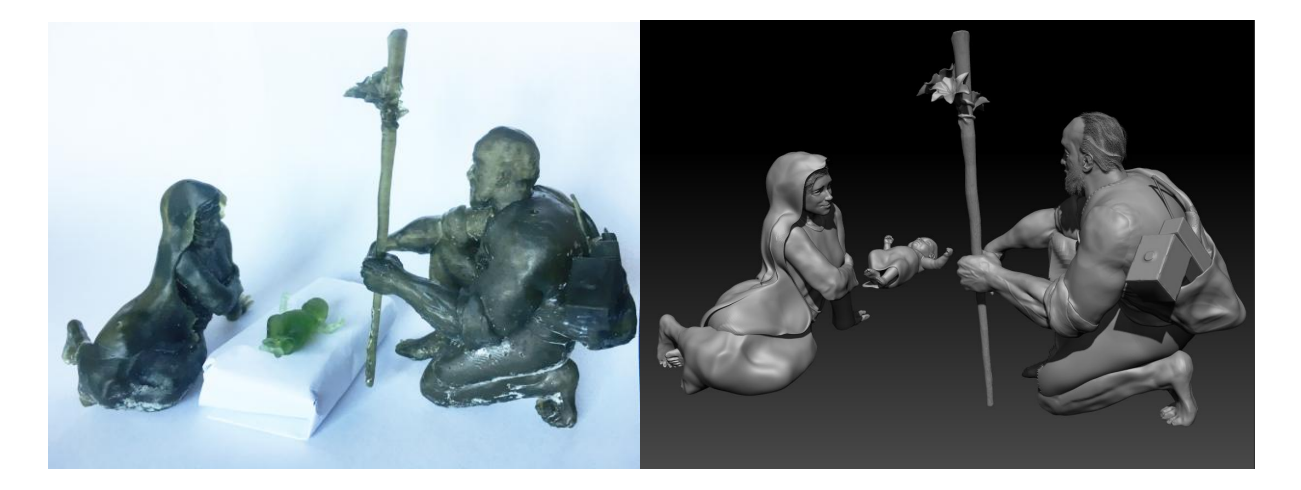

Slika 32- 3D print Slika 33- 3D modeli

#### **5. OPIS RADA**

Diplomski rad sastoji se od skica, digitalno oblikovanih modela i uređene konstrukcije na koju se oni projiciraju.

Skice su temeljni dio rada, a u njih spada nekoliko crteža koji su služili kao priprema za nastavak procesa rada. Većina crteža skicirana je olovkom na papiru A4 formata. Na skicama su prikazani planovi za konstrukciju, približni izgled poza u kojima se likovi nalaze i detalji na likovima kao što je odjeća i detaljni prikazi lica.

Modeli su odrađeni 3D digitalnim oblikovanjem pomoću računala. Na modelima se nalaze sve pripadajuće mape i teksture kako bi opisale detalje na likovima. Na Josipu se mogu primijetiti detalji kao što je njegov alat koji je napravljen od drveta i metala s efektivno prikazanim godova i odsjajem. Na svim modelima se nalaze detaljne teksture tkanina koje opisuju odjeću likova. Svaki model je rađen zasebno, dok u projekciji oni tvore cjelinu.

Projekcija je ostvarena s monitorom koji je okrenut prema dolje na vrhu drvene konstrukcije. Likovi se projiciraju unutar konstrukcije pomoću odraza staklenog dijela konstrukcije. Ispod stakla konstrukcija je popunjena drvom, zemljom i mahovinom, te se na stražnjem uzdignutom dijelu na sredini nalaze jaslice. Vizualni dojam je da su likovi projicirani na mjestu gdje se nalaze jaslice. Gledano sprijeda, oni sami po sebi tvore piramidalnu kompoziciju koja u najgornjem dijelu završava vrhom Josipovog štapa, a u donjem završava stopalima Marije i Josipa.

## **6. ZAKLJUČAK**

Proces izrade umjetničkog djela je dugačak put koji djelo prolazi svojim nastajanjem. Ono se mijenja i prilagođava mediju u kojem se stvara i ideji koju prenosi. Sve od one početne ideje od koje sve kreče, pa do završne obrade i zadovoljenog pogleda koji traži smisao i savršenost u nesavršenom.

Korištenjem biblijske teme ovaj rad se može povezati s tradicionalnom umjetnošću, ali dodavanjem digitalnog momenta ideja o tradicionalnom se modernizira. Upravo ta ideja se provlači kroz cijeli proces izrade rada. Tradicionalno oblikovanje konstrukcije se modernizira projiciranjem trodimenzionalnih likova izvedenih digitalnim oblikovanjem. S projiciranjem doslovno dolazi do pojma chiaroscuro odnosno igre svijetla i sjene. Likovi koji se prepoznaju samo zbog digitalno postavljenog svijetla se naglašavaju naspram tamne pozadine drva, zemlje i mahovine.

Najduži dio procesa diplomskog rada je digitalno oblikovanje sa svim svojim procesima. Upravo zato na djelima moderne virtualne umjetnosti (videoigra, animirani film i sl.) radi više ljudi na jednom dijelu projekta. Zato će tradicionalna umjetnost uvijek biti draža u očima bilo kojeg računalnog umjetnika. Skice kao crteži su sastavni dio svakog umjetničkog djela, na njima se temelji proces i izrada rada. Same po sebi su tradicionalna vrsta umjetnosti, ali bez njih digitalna umjetnost ne može ni početi.

## **7.SAŽETAK**

Diplomski rad pod nazivom *Proces* nastao je prema ideji o stvaranju umjetničkog djela i kakve se promjene dešavaju kroz to stvaranje kombinacijom tradicionalne i digitalne umjetnosti.

Rad je izveden kroz skice (crteže), uređenu drveno-staklenu konstrukciju i digitalno oblikovanje likova koji se kasnije projiciraju unutar konstrukcije pomoću monitora.

**Ključne riječi:** Biblija, digitalno oblikovanje, hologramska projekcija, proces, rođenje, skica, umjetničko djelo

### **8. ILUSTRACIJE I REPRODUKCIJE**

**Slika 1**- Leonardo da Vinci, skice za fresku Posljednje večere

http://retinart.net/creativity/da-vinci-3/

**Slika 2**- Leonardo da Vinci, skice za fresku Posljednje večere

http://retinart.net/creativity/da-vinci-3/

**Slika 3**- Leonardo da Vinci, skica – Juda

http://retinart.net/creativity/da-vinci-3/

**Slika 4**- Leonardo da Vinci, skica – Petar

http://retinart.net/creativity/da-vinci-3/

**Slika 5**- Leonardo da Vinci, skica za lica Jude i Petra

https://www.royalacademy.org.uk/art-artists/work-of-art/judas-and-saint-peter-from-i-thelast-supper-i

**Slika 6**- Leonardo da Vinci, Posljednja večera, 1495.–1498., Tempera, Gesso i smola

http://retinart.net/creativity/da-vinci-3/

**Slika 7**- Michelangelo, skica- Pietà

http://www.michelangelo.net/study-drawings-for-pieta/

**Slika 8**- Michelangelos, Pietà, 1499., mramor

https://www.wantedinrome.com/news/new-illumination-for-michelangelos-pieta.html

**Slika 9**- Peter Paul Rubens, skica lava za sliku Danijel u lavljoj jazbini

https://www.artsy.net/artwork/peter-paul-rubens-lion

**Slika 10**- Peter Paul Rubens, Danijel u lavljoj jazbini, 1614- 1616., ulje na platnu

https://www.artsy.net/artwork/peter-paul-rubens-daniel-in-the-lions-den

**Slika 11**- hologramska projekcija

https://tech.co/news/seriously-no-real-holograms-yet-2018-01

**Slika 12**- John Everett Millais, Krist u roditeljskom domu, 1849–1850., ulje na platnu

https://upload.wikimedia.org/wikipedia/commons/7/7b/John\_Everett\_Millais\_- \_Christ\_in\_the\_House\_of\_His\_Parents\_%28%60The\_Carpenter%27s\_Shop%27%29\_- \_Google\_Art\_Project.jpg

**Slika 13**- Gaetano Gandolfi, Sveta obitelj, c.1780., ulje na platnu

https://www.sarti-gallery.com/en/worksofart/gaetano-gandolfi/

**Slika 14**- Georges de La Tour, L'adoration des bergers, c.1645., ulje na platnu

https://upload.wikimedia.org/wikipedia/commons/2/2c/L%27adoration\_des\_bergers\_%28La\_ Tour%29.jpg

**Slika 15**- El Greco, Rođenje Kristovo, 1603-1605., ulje na platnu

https://upload.wikimedia.org/wikipedia/commons/c/c2/GRECO\_Natividad.jpg

**Slika 16**- konstrukcija

**Slika 17**- skica - poze

**Slika 18**- skica - Josip

**Slika 19**- skica - Marija

**Slika 20**- skica - Isus

**Slika 21**- oblikovanje

**Slika 22**- detalji

**Slika 23**- detaljni modeli

**Slika 24**- proba projekcije pomoću mobitela

**Slika 25**- retopologija **Slika 26**- retopologija **Slika 27**- normalna mapa **Slika 28**- projekcija normalne mape **Slika 29**- teksture **Slika 30**- konstrukcija **Slika 31**- projiciranje **Slika 32**- 3D print **Slika 33**- 3D modeli

## **9. IZVORI I POVEZNICE**

http://www.michelangelo.net/study-drawings-for-pieta/ (posjećeno 14. rujna, 2020.)

https://www.artsy.net/article/the-art-genome-project-what-secrets-do-these-sketches-revealabout-8-iconic-artworks (posjećeno 14. rujna, 2020.)

http://the-creative-business.com/24-famous-paintings-nativity/ (posjećeno 14. rujna, 2020.)

http://retinart.net/creativity/da-vinci-3/ (posjećeno 14. rujna, 2020.)

https://tech.co/news/seriously-no-real-holograms-yet-2018-01(posjećeno 15. rujna, 2020.)

Koncert - https://www.youtube.com/watch?v=TGbrFmPBV0Y (posjećeno 15. rujna, 2020.)

#### **3D modeli:**

<https://www.artstation.com/artwork/bKVPqE>